《 KRA サイトから、競走結果や映像を見る方法をご案内いたします。 》

KRA の英 英語版サイ トにアクセス スします。 http://company.kra.co.kr/global/english/[main/index](http://company.kra.co.kr/global/english/main/index.jsp).jsp 画面上部 部の[**Racin ng**]をクリック クします。

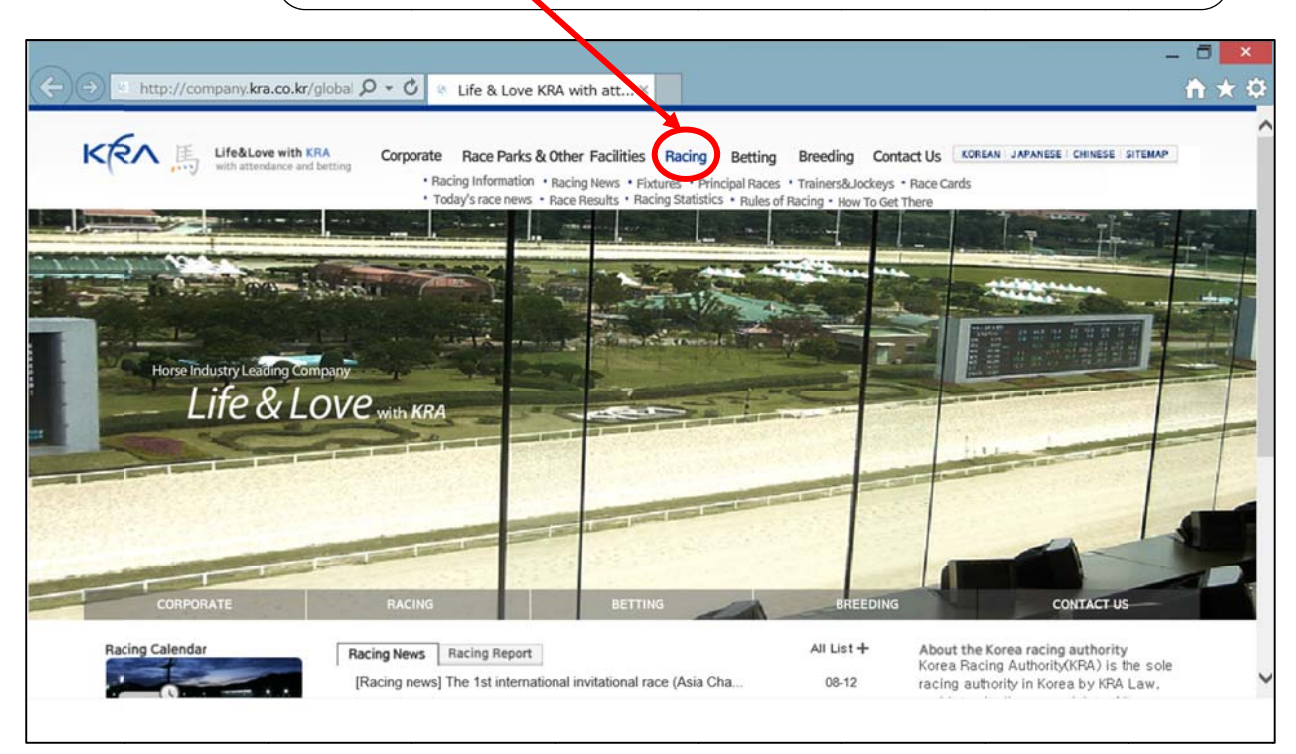

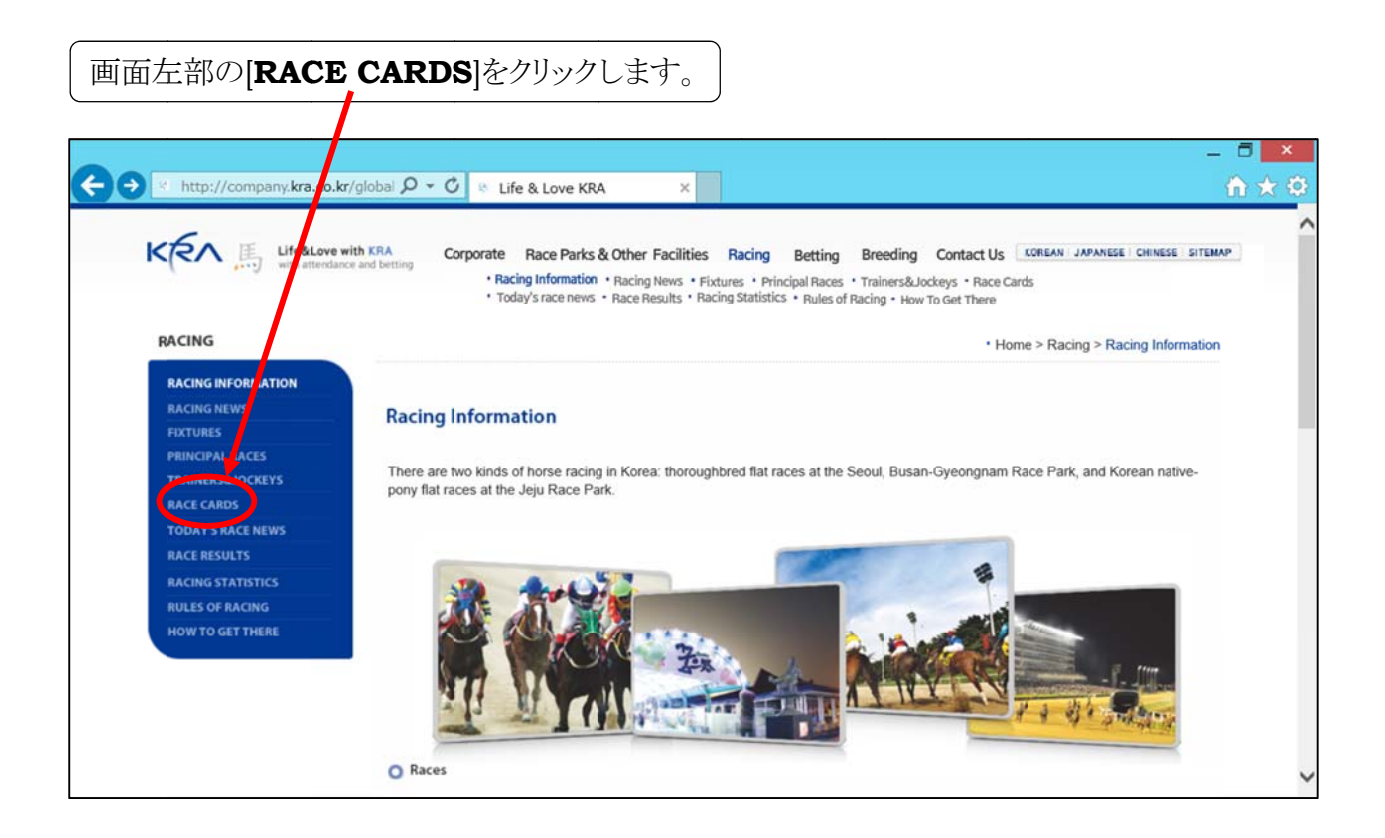

## 8月 30日(土)と31日(日)の競走一覧が表示されます。

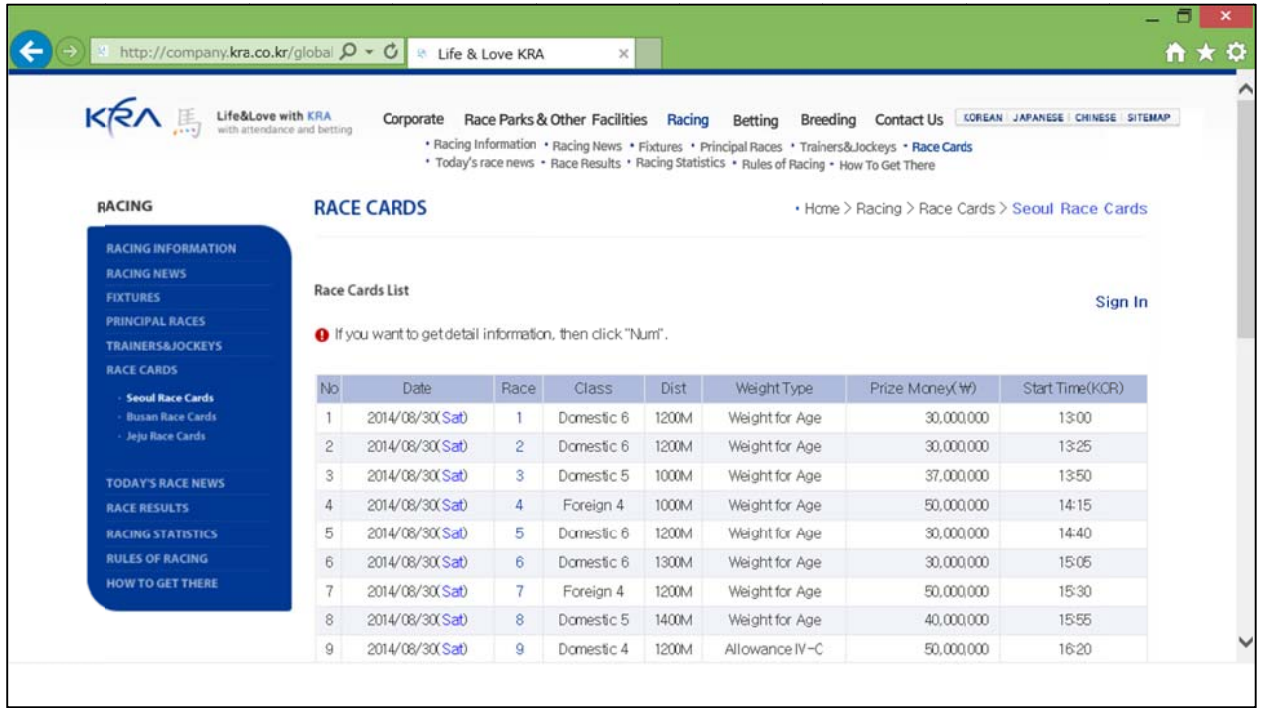

## アジアチャレンジカップは、8月31日(日)の第6競走なので、 [20 2014/08/31(Sun)]の[6]をクリックします。

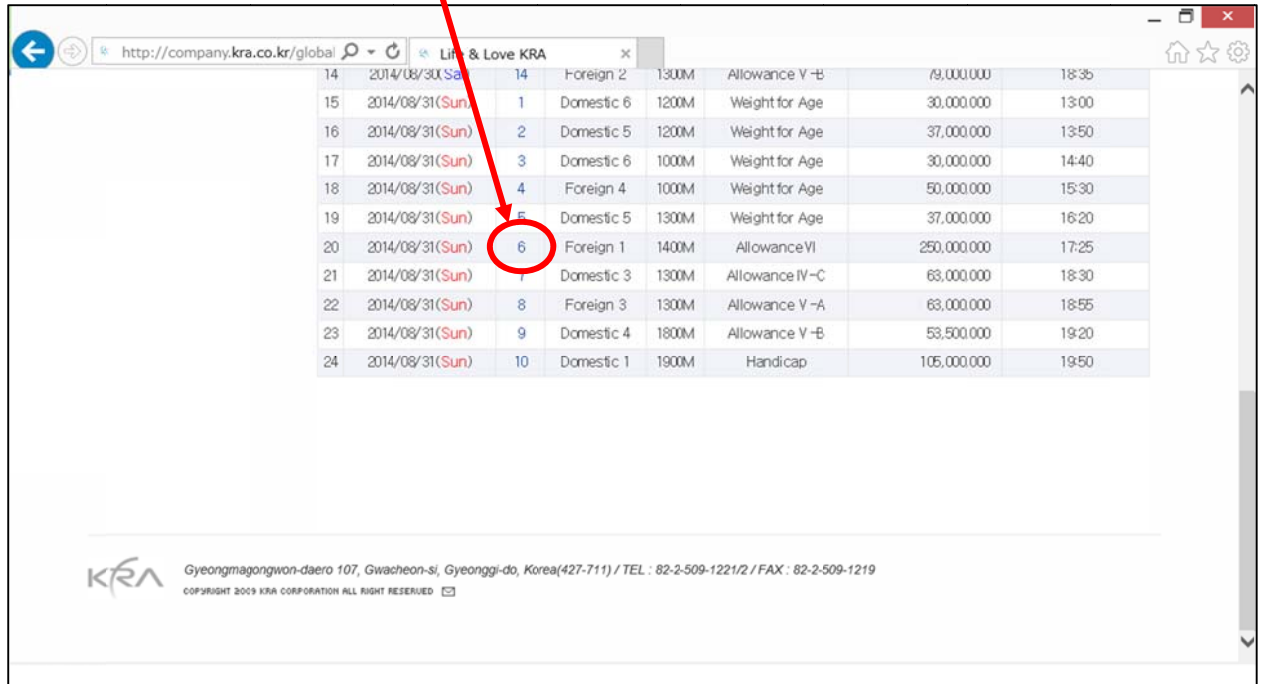

## 当該競走の出馬表を確認できます。

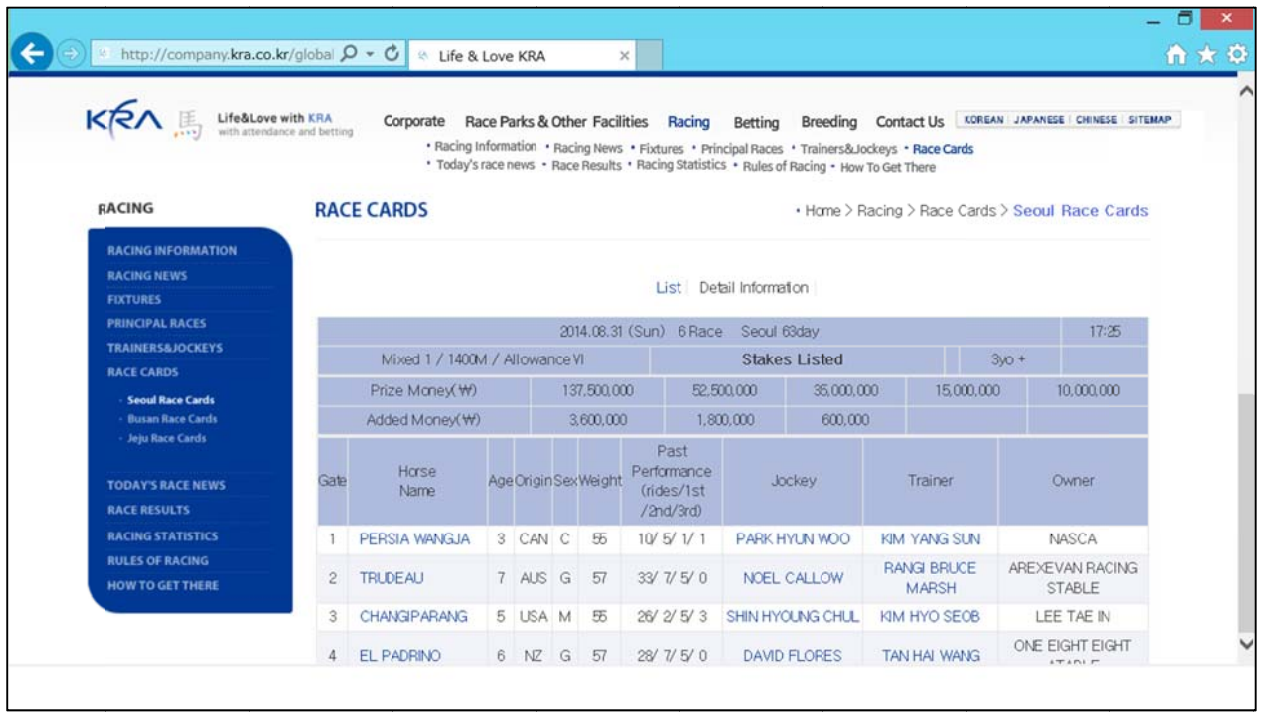

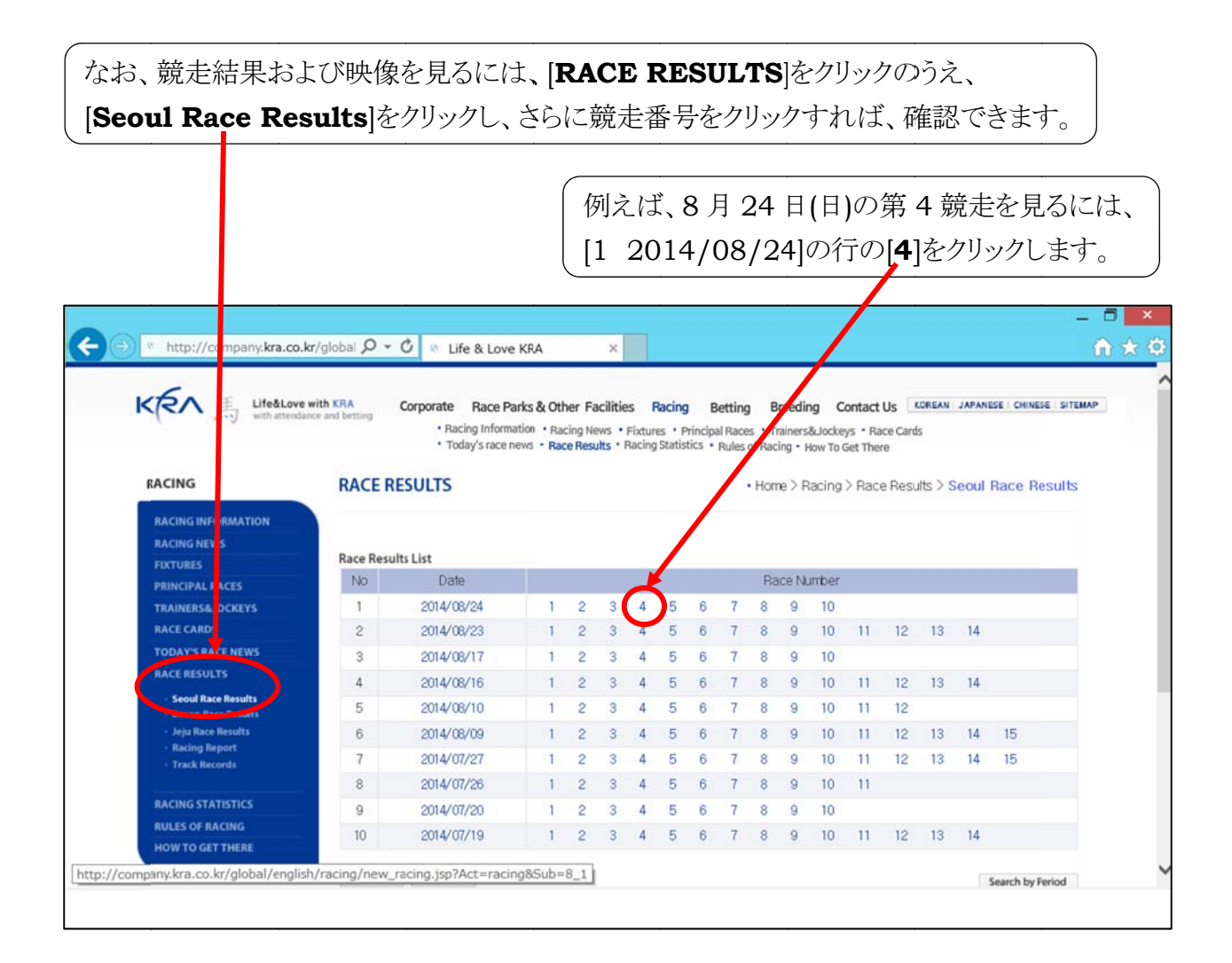

以下のとおり、競走結果を確認できます。 次に、右上部の[RACING DVD]横の[**HIGH**]もしくは[**LOW**]をクリックします。

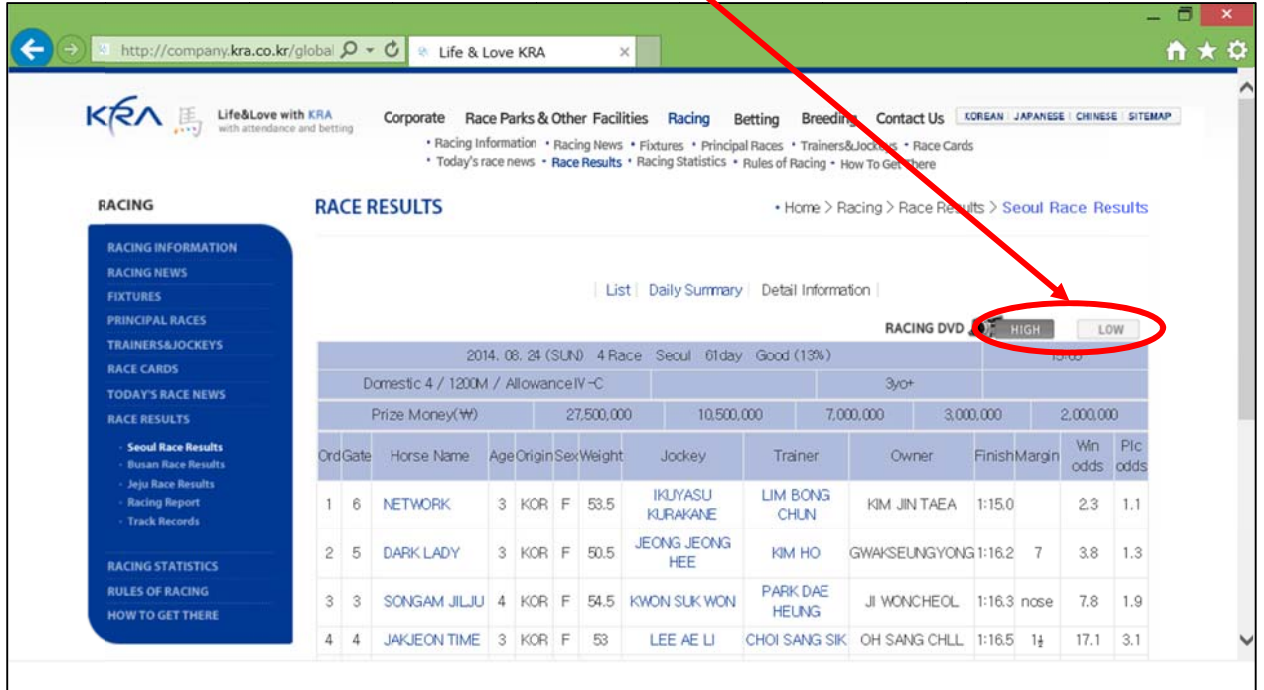

以下のような競走映像を見られます。

この場合、ソウル競馬場において期間限定で騎乗中の倉兼育康騎手(高知競馬所属)の 活躍ぶりが見られますね。

同じような方法で、アジアチャレンジカップもご覧いただけます。どうぞ、お楽しみに。

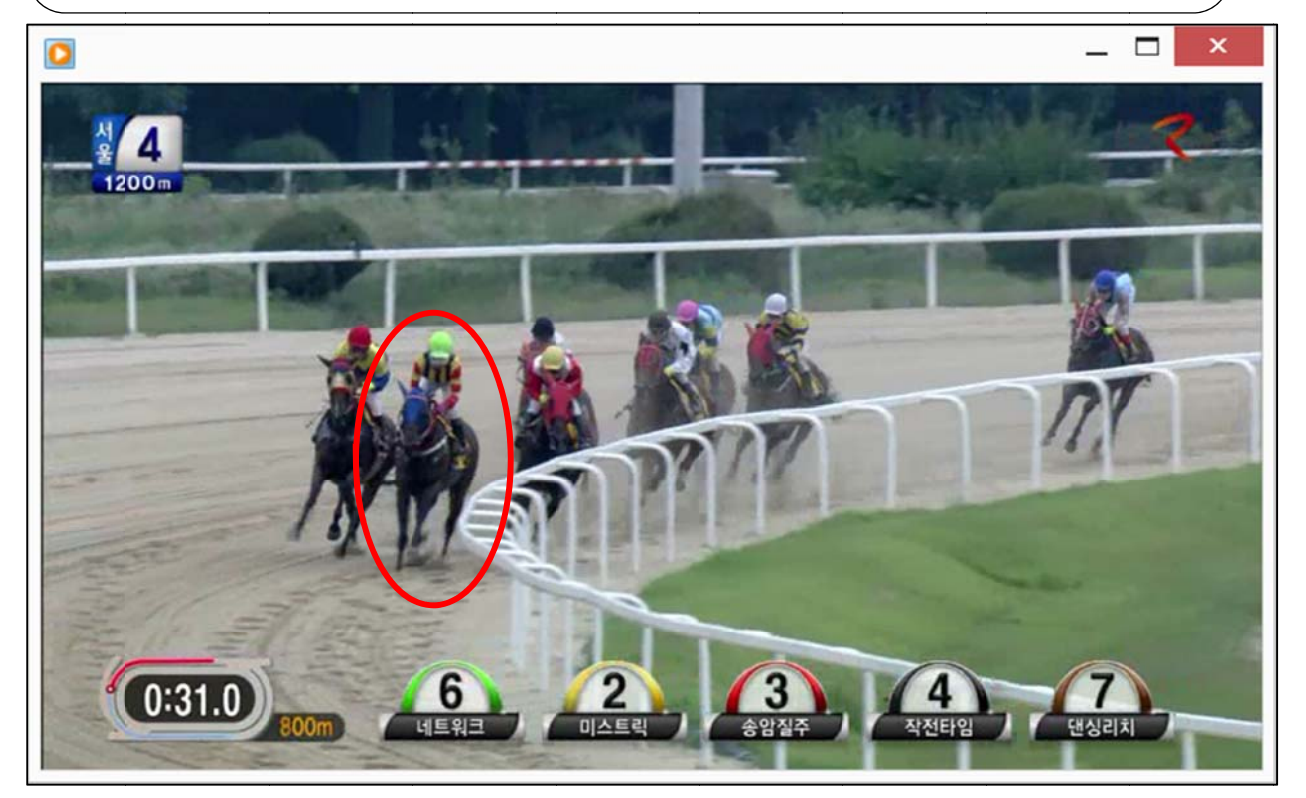